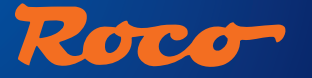

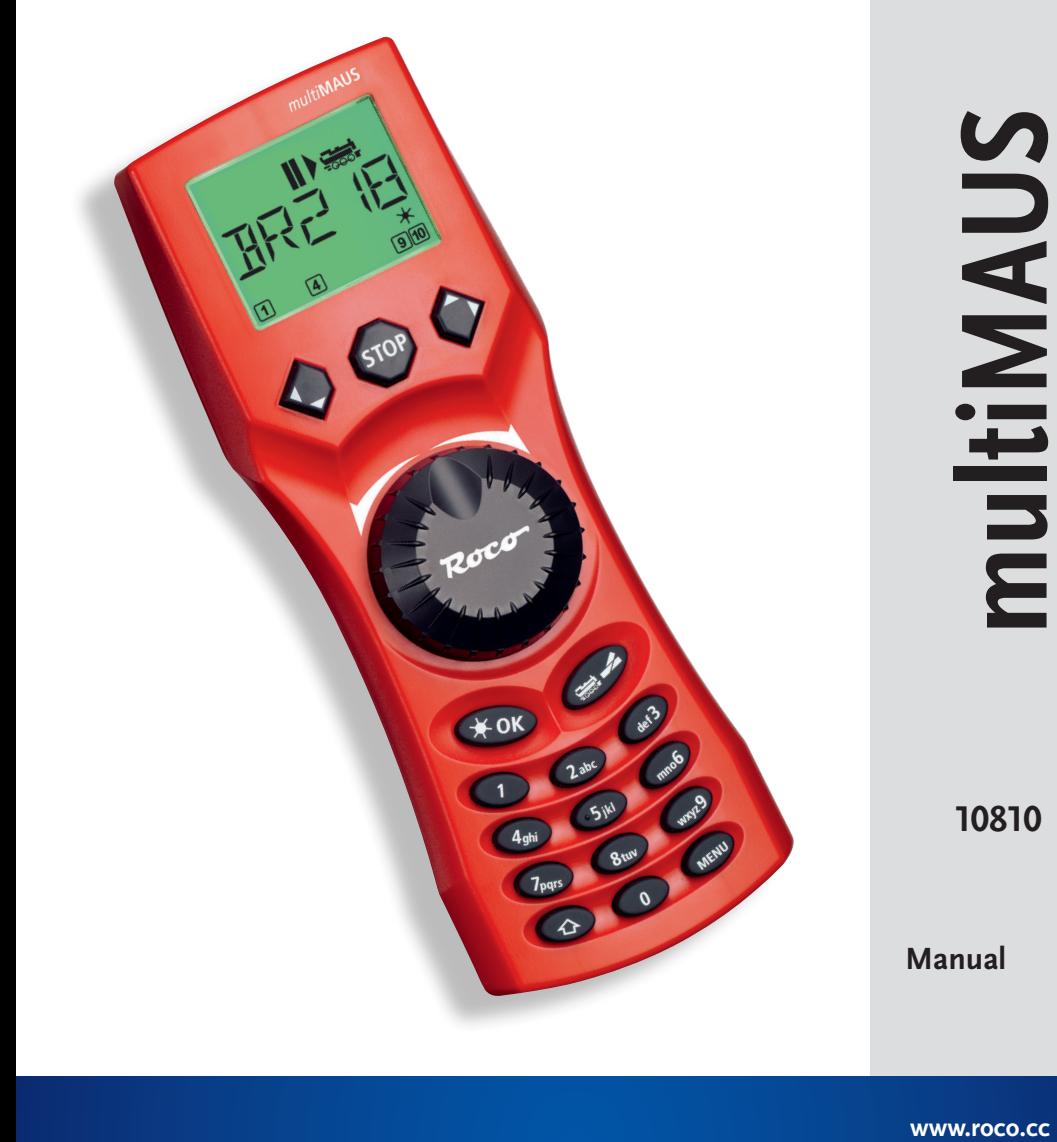

www.roco.cc

 $\circled{E}$ 

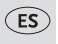

# **Indice**

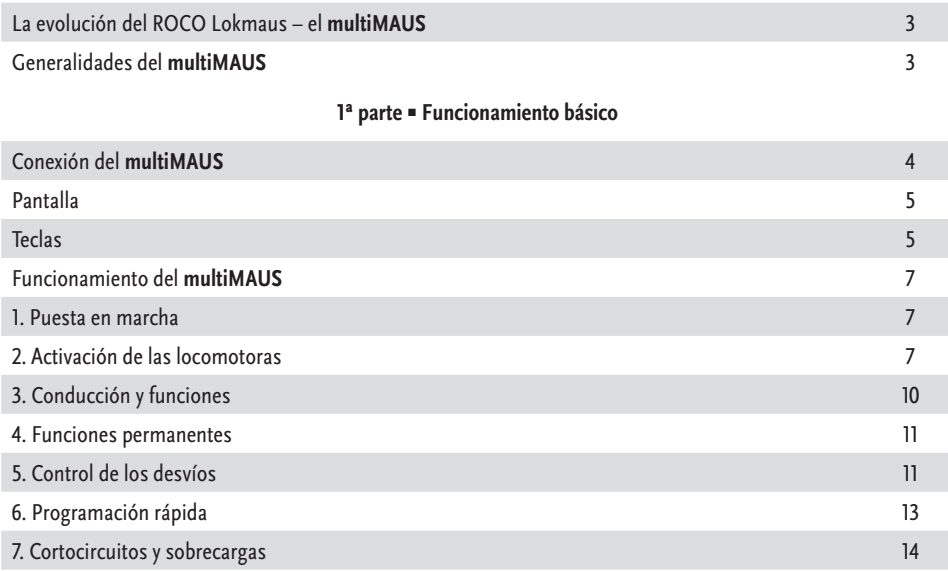

#### **[2ª parte ▪ Menús – Programación avanzada](#page-14-0)**

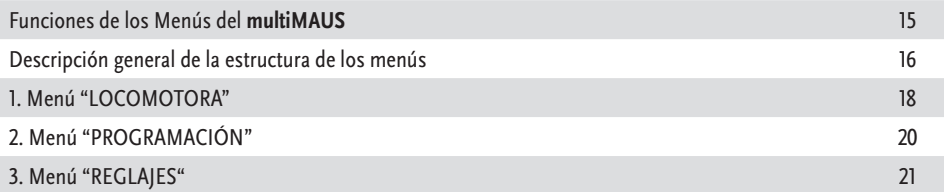

## **[3ª parte ▪ Apéndices – conocimiento del multiMAUS y del sistema digital](#page-23-0)**

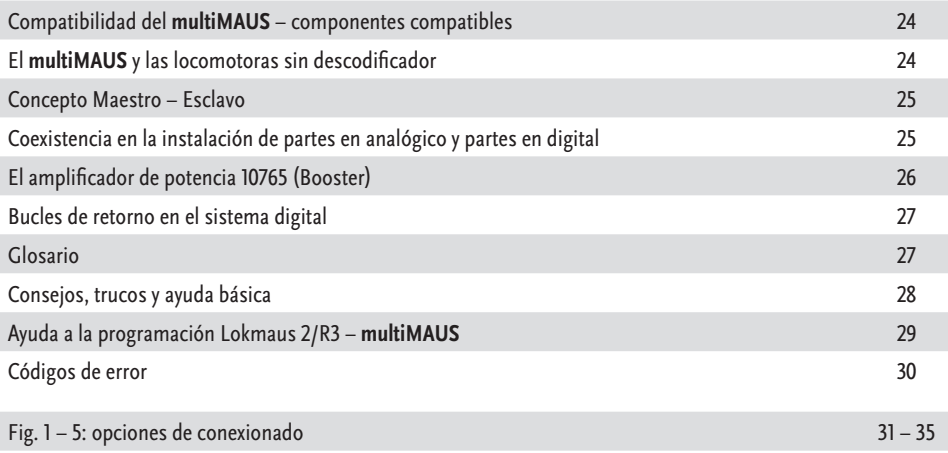

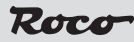

# <span id="page-2-0"></span>**La evolución del ROCO Lokmaus – el multiMAUS**

En el **multiMAUS** se unen la funcionalidad del legendario Lokmaus con el confort de un gran mando digital. Tanto si se emplea el **multiMAUS** solamente para realizar el control de la velocidad de las locomotoras, o si se utiliza para realizar la programación de los descodificadores, su claro diseño junto a su simplicidad de uso, hacen del **multiMAUS** un referente en el control digital de las maquetas.

Nuestro objetivo ha sido que este Lokmaus tenga un funcionamiento lo más intuitivo posible. A pesar de la gran cantidad de nuevas funciones incorporadas, este Lokmaus de tercera generación tiene un funcionamiento muy sencillo. En este manual le mostraremos todo lo que el **multiMAUS** es capaz de hacer.

Hemos intentado dar una gran claridad a este manual, para ello lo hemos dividido en tres partes con varios apartados cada uno. Así el usuario que quiera emplear el **multiMAUS** inmediatamente no hace falta que lea el manual entero, basta con que lea solamente la primera parte.

La primera parte del manual muestra las principales bases para la conexión y el empleo del **multiMAUS**. Los usuarios que deseen explotar las diversas posibilidades del **multiMAUS** para realizar la programación deberán leer la segunda parte que explica detalladamente todo lo necesario para ello. En la tercera parte se hace referencia a los puntos comunes del sistema digital. En el glosario se encuentran conceptos fundamentales que le ayudarán a entender el mundo digital.

Esperamos que se divierta leyendo este manual y lógicamente también usando el **multiMAUS**.

Su empresa Modelleisenbahn GmbH

# **Generalidades del multiMAUS**

#### **El concepto**

- Ergonomía para su empleo en la mano
- Gran pantalla de CL (cristal líquido) retroiluminada
- Fácil control de la velocidad y de la dirección de las locomotoras con el regulador giratorio
- Posición neutral (de parada), marcada en el regulador giratorio
- **Multilenguaje**
- Compatibilidad con otros mandos de control NMRA-DCC compatible
- El sistema digital ROCO permite conectar hasta un máximo de 31 componentes tales como Lokmaus, controlador de rutas, etc.
- Actualizaciones desde la interfaz RS485 y ROCOMOTION (X-BUS)

#### **Capacidad**

- Hasta 9.999 direcciones de locomotoras, alternativamente activadas o memorizadas
- Nombres alfanuméricos para las locomotoras, pueden memorizarse hasta un máximo de 64 locomotoras
- Control de la velocidad de las locomotoras en 14, 28 y 128 pasos, ajustable individualmente para cada una de ellas
- Control de las luces direccionales y de 20 funciones adicionales más, en cada locomotora
- Control de hasta 1.024 direcciones de desvíos
- Modificación de las variables de configuración (DCC-CVs)

#### **Seguridad**

- Parada de emergencia de toda la instalación
- Parada de emergencia solamente de la locomotora activa
- Bloqueo del acceso a determinadas operaciones, para evitar utilizaciones no deseadas por parte de los niños, por ejemplo programar

# **Conexión del multiMAUS**

La figura 2 de la página 32 muestra la forma de realizar la conexión. Con el sistema digital de ROCO se requieren los componentes siguientes para funcionar con el **multiMAUS**:

- un amplificador digital 10764,
- un fuente de alimentación 10851,
- y una conexión a la vía 61190. Es posible emplear cualquier otro tipo de conector para la vía, pero obligatoriamente no debe existir ningún componente para eliminar interferencias, (condensador).

Los diversos componentes que pueden emplearse junto con el **multiMAUS** los encontraremos en el apartado "Compatibilidad del **multiMAUS**" en la tercera parte de este manual.

Por favor tenga en cuenta las recomendaciones siguientes antes de realizar la conexión:

El empleo de componentes de otros fabricantes junto con los componentes de ROCO, puede producir averías o un funcionamiento incorrecto del sistema. Se perderá la garantía siempre que se haya abierto el cuerpo del **multiMAUS**.

Realice siempre todas las conexiones sin tensión en el sistema. Trabaje meticulosamente y verifique que no haya cortocircuitos en los cableados hacia las vías. Una conexión equivocada puede destruir los componentes digitales. Si tiene dudas consulte a su proveedor habitual.

Para obtener un funcionamiento sin problemas en la comunicación digital, no deben emplearse cables de alargo en el maus maestro.

Bajo ningún concepto debe conectarse a las vías un transformador en paralelo, en circuito controlado por el sistema digital. Esto produciría la avería inmediata del amplificador digital.

- 1. Conecte el cable de la vía a la base marcada como "Track Out" del amplificador digital.
- 2. En la base marcada como "Power In" del amplificador, conecte el cable bipolar procedente del transformador.
- 3. Conecte el **multiMAUS** mediante el cable suministrado, a la base marcada como "Master" del amplificador digital.
- 4. Ahora (y no antes) puede conectarse el transformador a la red. De esta forma se evitarán posibles averías en el sistema digital.

La base marcada como "Slave" (esclavo), normalmente empleada para el controlador de rutas 10772, sirve también para la conexión de otro **multiMAUS**, un Lokmaus 2/R3, o un PC con el programa ROCOMOTION. Si es necesario conectar varios de estos componentes, podemos emplear el distribuidor en Y 10758.

Si se utiliza un Lokmaus 2 como "Master" (maestro), no podrán emplearse varias de las funciones del **multiMAUS**. Por ello recomendamos emplear el **multiMAUS** siempre como maestro. Vea también el apartado **"Concepto Maestro – Esclavo"** en la tercera parte de este manual.

#### **Notas respecto al manual**

<span id="page-3-0"></span>**ES** 

Una "�" antes de una palabra hace referencia a una explicación en el "Glosario" que figura en la tercera parte de este manual.

<sup>&</sup>quot;+" en las figuras indica que deben pulsarse las dos teclas simultáneamente.

<sup>&</sup>quot;/" en las figuras indica que debe pulsarse una de las dos teclas indicadas.

# <span id="page-4-0"></span>**Pantalla**

Podemos controlar todas las funciones del **multiMAUS** gracias a la gran pantalla de CL retroiluminada. Veamos los símbolos de que dispone para ello.

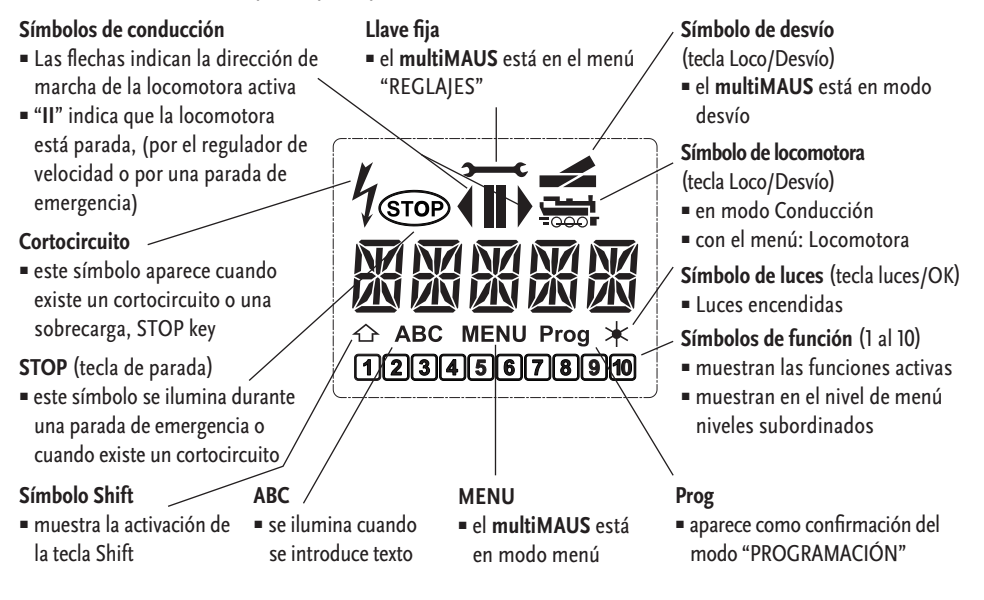

# **Teclas**

En el **multiMAUS** se ha realizado una reducción del número de teclas. Puede accederse directamente a todas las funciones básicas con las teclas pertinentes. Ver también la figura 1 en la página 31.

**Atención:** las "teclas de flechas" a pesar de que tengan dos flechas solo realizan una función.

La tecla "Shift" siempre la usaremos junto con otra tecla, (como en el teclado de un ordenador).

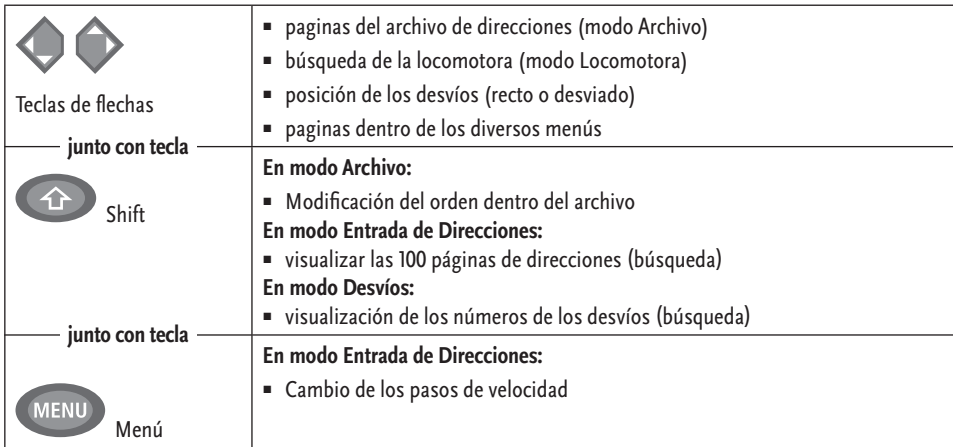

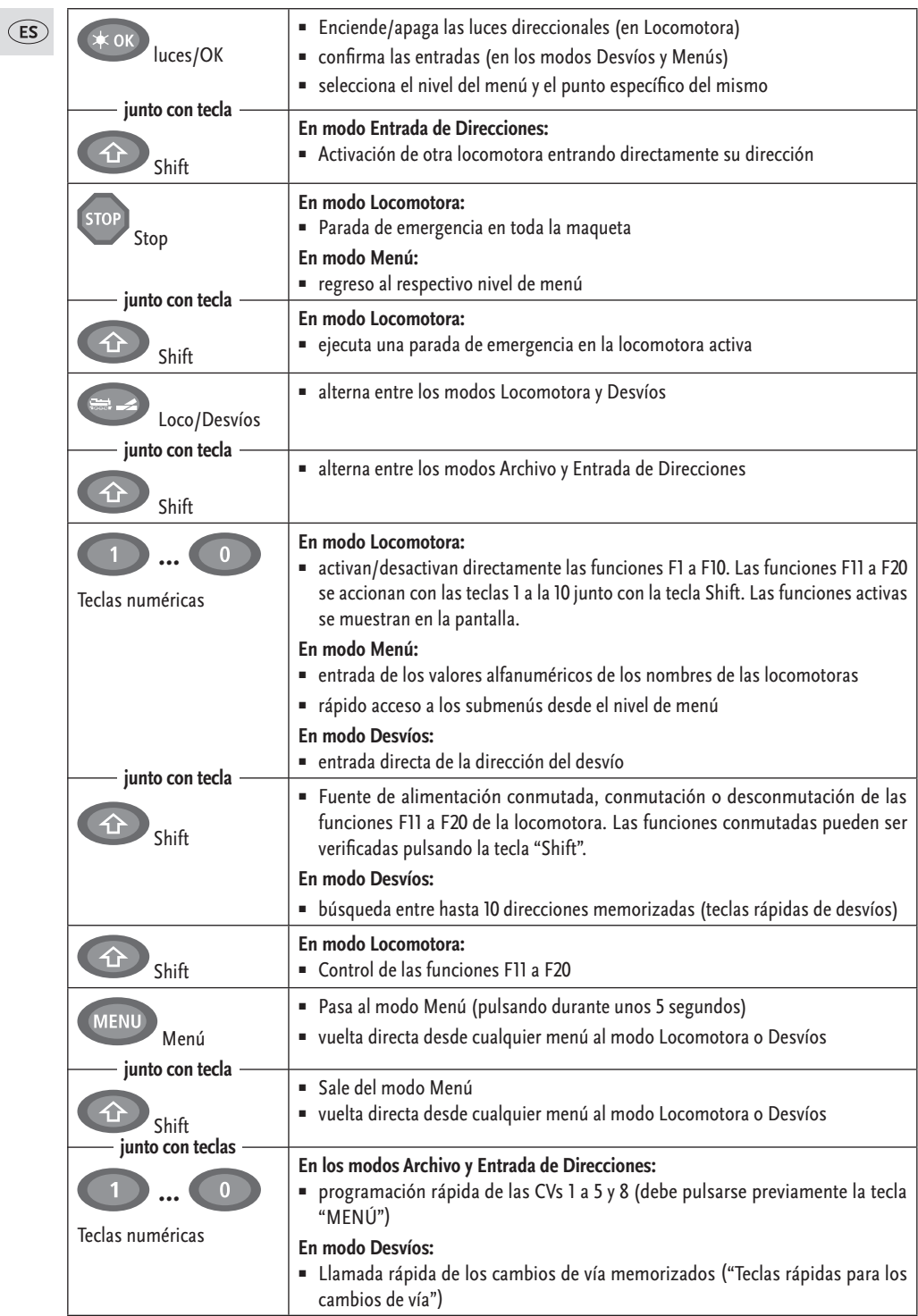

# <span id="page-6-0"></span>**Funcionamiento del multiMAUS**

A pesar de sus muchas posibilidades, el **multiMAUS** tiene un manejo fácil e intuitivo de acuerdo con el concepto ya introducido por ROCO en los Lokmaus de primera y segunda generación. Ahora veremos el funcionamiento del **multiMAUS** mediante varios ejemplos.

En la página 28 dentro de "Consejos, trucos y ayuda básica" podrá encontrar las soluciones a los pequeños problemas que pueden presentarse durante el funcionamiento del **multiMAUS**.

#### **1. Puesta en marcha**

Después de conectar la alimentación la pantalla del **multiMAUS** muestra la palabra "**multiMAUS**". Seguidamente entra en el modo Locomotora y muestra la dirección de la primera locomotora.

#### **1.1. La primera vez que se utiliza**

Cuando conectamos por primera vez el **multiMAUS**, solamente está memorizada por defecto una sola locomotora, (la que tiene la dirección 3). En la pantalla se muestra el símbolo de locomotora y el símbolo de parada "**II**", (es decir la locomotora no se mueve) junto con las últimas funciones utilizadas y la palabra "LOK 1" pudiendo conducirla de forma inmediata.

Si el **multiMAUS** forma parte de un conjunto de iniciación, la locomotora de dicho conjunto está ya completamente programada en el mando, por lo que podemos pasar directamente a conducirla (figura 3).

#### **1.2. Las veces sucesivas (ya se ha creado el Archivo)**

Si ya ha tenido un **multiMAUS** en servicio, después de ser conectado muestra siempre la última locomotora mandada en el modo correspondiente - biblioteca o dirección de la locomotora -.

Al hojear con las "teclas de flechas" se le muestran las configuraciones actuales del servicio de desplazamiento - es decir, dirección de marcha, nombre de la locomotora o dirección de la locomotora, las funciones elegidas -. Si se conmuta y desconmuta un **multiMAUS** esclavo, este puede memorizar estas informaciones, en contraposición con un **multiMAUS** maestro (muestra sólo "**II**" y "�").

#### **2. Activación de las locomotoras**

El **multiMAUS** puede acceder a las locomotoras de 2 maneras diferentes:

- desde la página del modo Archivo: ver apartado 2.1.
- desde el modo Direcciones, entrando directamente la dirección: ver apartado 2.2.

Podemos cambiar entre estos dos modos pulsando simultáneamente las teclas "Shift" y "Loco/Desvíos".

## **2.1. El modo "Archivo"**

El archivo de locomotoras, es una base de datos que ofrece la posibilidad de memorizar las direcciones de hasta un máximo de 64 locomotoras distintas, junto con sus nombres correspondientes (5 caracteres) y los pasos de velocidad con los que trabaja. Estos datos solo se guardan en el **multiMAUS**, no se guardan en el descodificador de la locomotora.

Siempre se puede modificar la dirección del descodificador mediante la CV 1, (ver el aparatado programación rápida de la página 14). Esta modificación no se traslada automáticamente al archivo, debe ser realizada manualmente.

**La pantalla** (en el ejemplo la locomotora "S 3/6"):

- el nombre de la locomotora (aquí "S 3/6") y el símbolo de locomotora
- La dirección de marcha (detenida desde marcha hacia adelante)
- **Exercis** Luces direccionales (luces activadas)
- F1 y F4 (las funciones activas de la locomotora)

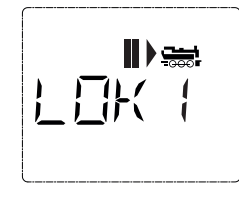

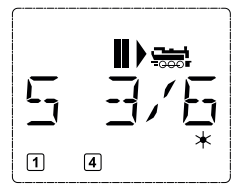

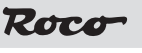

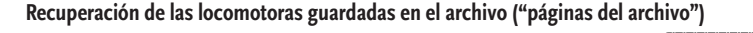

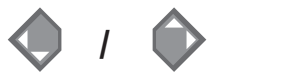

Las locomotoras quedan en el archivo en el mismo orden en que se han entrado. De todas formas este orden puede ser modificado:

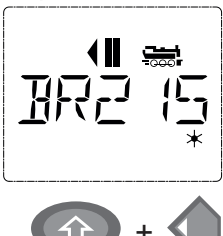

#### **locomotora seleccionada**

ΈS

 $\bullet$  **b**  $\bullet$  **o** 

Estas combinaciones con las teclas (pulsadas simultáneamente) desplazan la locomotora una posición hacia arriba o hacia abajo dentro del archivo. Podemos repetir esta operación tantas veces como queramos. Cuando mediante las "teclas de flechas" llegamos al final del archivo en la pantalla se nos preguntara si queremos entrar una nueva locomotora, veamos:

**Añadir una locomotora al archivo** (en el ejemplo la locomotora diesel DR-120 "Taiga"):

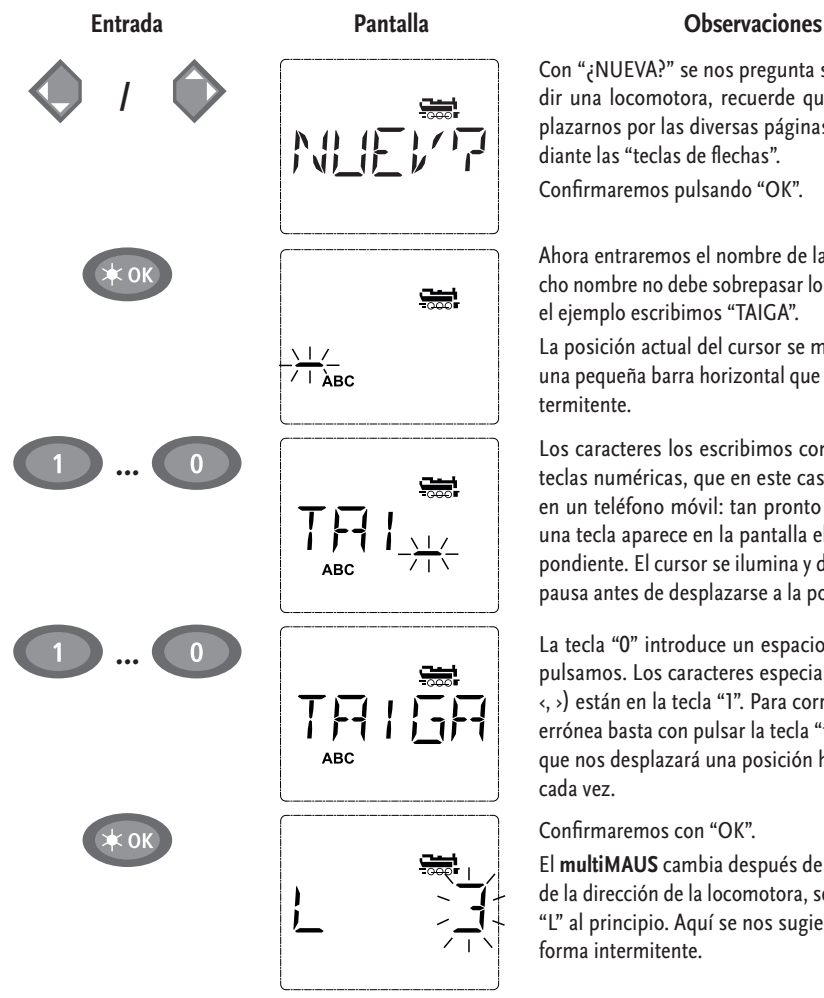

Con "¿NUEVA?" se nos pregunta si queremos añadir una locomotora, recuerde que podemos desplazarnos por las diversas páginas del archivo mediante las "teclas de flechas".

Confirmaremos pulsando "OK".

Ahora entraremos el nombre de la locomotora. Dicho nombre no debe sobrepasar los 5 caracteres. En el ejemplo escribimos "TAIGA".

La posición actual del cursor se muestra mediante una pequeña barra horizontal que luce de forma intermitente.

Los caracteres los escribimos con la ayuda de las teclas numéricas, que en este caso trabajan como en un teléfono móvil: tan pronto como pulsamos una tecla aparece en la pantalla el carácter correspondiente. El cursor se ilumina y después hace una pausa antes de desplazarse a la posición siguiente.

La tecla "0" introduce un espacio cada vez que la pulsamos. Los caracteres especiales(/, –, \, **\***, [ , ], ‹, ›) están en la tecla "1". Para corregir una entrada errónea basta con pulsar la tecla "flecha izquierda" que nos desplazará una posición hacia la izquierda cada vez.

Confirmaremos con "OK".

El **multiMAUS** cambia después de esto a la entrada de la dirección de la locomotora, se muestra la letra "L" al principio. Aquí se nos sugiere el valor "3" de forma intermitente.

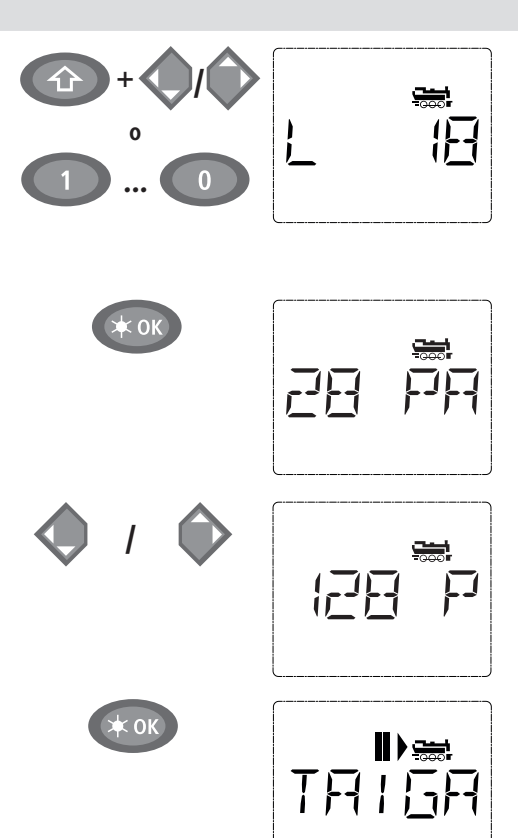

Cambiaremos el valor sugerido por el que nos interese, (que será la dirección del descodificador de la locomotora) mediante la tecla "Shift" y una de las "teclas de flechas", o bien escribiendo directamente su valor con las teclas numéricas.

(ES)

Este valor solo se memoriza en el Archivo. Si todavía no lo hemos hecho deberemos programarla en la CV1 del descodificador, vea el apartado 6 de la página 13.

Confirmaremos con "OK".

La selección de los pasos de  $\rightarrow$  velocidad, (en la pantalla se muestran las letras "FS"), se realiza con las "teclas de flechas". Se debe seleccionar un valor de entre los 3 disponibles: 14, 28 o 128 pasos de velocidad. El valor seleccionado por defecto es el de 28 pasos. En el menú "REGLAJES" podemos cambiar este valor por defecto.

Si pasa a 128 pasos de velocidad, conseguirá regular la velocidad de la locomotora de una forma muy precisa. Todos los descodificadores modernos admiten este número de pasos de velocidad.

Si no desea realizar ninguna modificación basta con que pulse "OK".

La última pulsación de la tecla "OK" guardará los datos de la locomotora en el archivo. Compruebe que la dirección de la locomotora guardada en el archivo es la misma que la del descodificador de la locomotora que queremos. Si no es así modifique el valor guardado o reprograme la dirección del descodificador, encontrará la forma de ha cerlo en el apartado 6 de la página 13.

Ahora ya puede conducir normalmente la locomotora.

#### **2.2. El modo de Entrada de Direcciones**

El **multiMAUS** también tiene la posibilidad de reconocer las locomotoras por la dirección de su descodificador. La pantalla muestra el sentido de marcha, la dirección precedida por la letra "L", (en el ejemplo la 36), el símbolo de locomotora y las funciones activas.

Podemos seleccionar otra dirección de locomotora de dos maneras distintas:

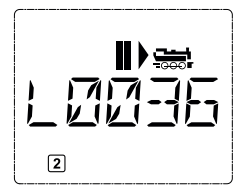

- mediante las "teclas de flecha",
- o entrando directamente su número mediante las teclas numéricas después de haber pulsado simultáneamente las teclas "Shift" y "luces/OK".

![](_page_8_Picture_16.jpeg)

Podemos también modificar los pasos de velocidad desde el menú "LOCOMOTORA" > "MODIFICAR", (ver en la segunda parte "Funciones de los Menús"), o mediante la tecla "MENU" junto con una de las "teclas de flecha". Para salir del modo de "Entrada de Direcciones" pulsaremos la tecla "STOP".

Encontrará más información sobre el empleo de las "teclas de flecha" en el apartado  $\rightarrow$  "Búsqueda rápida" que figura en el glosario de la tercera parte. Si mantenemos presionada la tecla de flechas se nos mostrará durante breves instantes cada dirección antes de pasar a la siguiente.

Encontrará la manera de programar una nueva dirección en el descodificador de la locomotora, mediante la CV1, en el apartado 6 de la página 13.

#### **3. Conducción y funciones**

Cuando seleccionamos una locomotora del archivo o bien entramos directamente su dirección, dicha locomotora queda activada y está preparada para circular. Con el mando rotativo de velocidad actuamos directamente sobre su sentido de marcha y sobre su velocidad. El sentido de marcha, o la detención en su caso, se muestran en la pantalla encima del nombre, o la dirección, de la locomotora tal y como la entramos en el modo de "Entrada de Direcciones".

Cuando detenemos la locomotora (en la pantalla aparece el símbolo "**II**") se muestra la dirección que tenía antes de detenerse. La dirección es fácilmente reconocible ya que si la locomotora tenía las luces direccionales activadas mostrará las luces blancas delanteras encendidas si se desplazaba marcha hacia delante o bien mostrará las traseras rojas si se desplazaba marcha atrás.

![](_page_9_Picture_4.jpeg)

![](_page_9_Figure_5.jpeg)

![](_page_9_Figure_6.jpeg)

![](_page_9_Figure_7.jpeg)

Si cuando queremos activar una locomotora, está ya se halla activa en otro **multiMAUS** o Lokmaus, el símbolo de locomotora luce de forma intermitente. Vea el apartado **"Concepto Maestro – Esclavo"** en la página 25.

Las funciones, como por ejemplo los sonidos, las activamos mediante las teclas de función. Mediante las teclas numéricas podemos acceder directamente a las funciones F1 a F10.

Para las funciones F11 a F20 es necesario mantener pulsada simultáneamente la tecla "Shift" y la tecla numérica correspondiente a la función deseada.

En la pantalla podemos ver que funciones están activadas en cada momento. En las ilustraciones de la parte superior podemos ver que se hallan activadas las funciones F1 y F4.

Recordemos que el segundo grupo de funciones F11 a F20 se activan empleando la tecla "Shift", y se muestran en la pantalla empleando también la tecla "Shift", de esta forma podemos tener activas la función 2 y 12 simultáneamente. En las siguientes figuras podemos ver que están activadas las funciones F12 y F20 (en la pantalla aparece 2 y 10 al mismo tiempo que el símbolo de la tecla "Shift").

![](_page_9_Figure_13.jpeg)

Las funciones de que dispone cada locomotora las encontrará en sus respectivas instrucciones.

Actuaremos sobre las luces direccionales directamente con la tecla "luces/OK". Cuando las luces están activadas en la pantalla se muestra su símbolo "\*".

![](_page_9_Figure_16.jpeg)

<span id="page-9-0"></span>

# Rocd

#### <span id="page-10-0"></span>**4. Funciones permanentes**

En el caso de que exista algún peligro en la circulación, mediante la tecla "STOP" podemos siempre evitar el accidente de forma inmediata. Podemos detener a la vez todas las locomotoras o bien solo la que se halla activa.

#### **4.1. Parada de emergencia**

Cuando pulsamos la tecla "STOP" se interrumpe inmediatamente la alimentación a las vías. Y en la pantalla aparece de forma intermitente el símbolo "STOP". Pulsando nuevamente la tecla "STOP" devolveremos la tensión a las vías y desaparecerá de la pantalla el símbolo "STOP".

![](_page_10_Figure_5.jpeg)

![](_page_10_Figure_6.jpeg)

![](_page_10_Figure_7.jpeg)

#### **4.2. Parada selectiva**

De esta forma podemos detener solamente la locomotora activa en el **multiMAUS**.

![](_page_10_Figure_11.jpeg)

![](_page_10_Figure_12.jpeg)

#### **Entrada Pantalla Observaciones**

Pulsando simultáneamente las teclas "Shift" y "STOP" la locomotora activa se detendrá de forma inmediata y en la pantalla se mostrará el símbolo de parada "**II**" junto con el de la dirección en que circulaba dicha locomotora.

**Atención:** con un Lokmaus 2 o R3 conectado como esclavo en la pantalla no se mostrarán estos símbolos. Solamente podremos ver la última dirección de marcha.

Moviendo el pomo del control de velocidad la locomotora se pondrá nuevamente en movimiento.

#### **5. Control de los desvíos**

Con el **multiMAUS** puede gobernar hasta 1.024 desvíos o accesorios digitales independientemente de las direcciones de las locomotoras (de la misma manera que con el Lokmaus 2/R3). Desde el modo "Locomotora" se pasa al modo "Desvíos" pulsando la tecla "Locomotoras/Desvios". Aparece el símbolo del desvío en la última posición que estaba.

![](_page_10_Picture_19.jpeg)

La locomotora que estaba activa continúa funcionando normalmente cuando estamos en el modo desvíos. El control de la velocidad de la locomotora activa sigue siendo plenamente operativo al igual que la parada de emergencia.

![](_page_10_Picture_23.jpeg)

![](_page_10_Figure_24.jpeg)

**Entrada Pantalla Observaciones**

La primera vez que usamos esta función nos aparece el desvió 1 siempre con la letra "D" delante. Aquí el símbolo de desvío aparece completo ya que anteriormente el desvío no tenía ninguna posición definida.

Mediante las teclas numéricas entraremos la dirección del desvío. Cambiaremos su posición mediante las "teclas de flechas", la izquierda para recto " $\equiv$ " y la derecha para desviado " $\equiv$ ".

![](_page_11_Picture_0.jpeg)

ΈS

![](_page_11_Picture_1.jpeg)

La posición del desvío cambia tan pronto como pulsamos la "tecla de flechas". La posición del desvío queda memorizada. Las posiciones, después de la letra "D" que no son necesarias para la dirección se llenan con "0", (naturalmente solo con las direcciones de 1, 2 o 3 cifras).

La posición del desvío mostrada en la pantalla, puede que no coincida con la posición real ya que para ello hace falta una retroinformación desde el propio desvío que por ahora no está disponible.

Ahora podemos volver a la locomotora pulsando la tecla "Locomotoras/Desvios" o bien entrar directamente, mediante las teclas numéricas, la dirección de otro desvío.

Si entramos otro desvío el cursor lucirá de forma intermitente debajo del punto de inserción hasta que cambiemos su posición mediante las "teclas de flechas" o bien pulsemos la tecla "OK". Recordemos que el símbolo del desvío aparecerá completo la primera vez que lo activemos.

**Ejemplo:** queremos que la locomotora pase por el desvío número 24 en posición desviada.

![](_page_11_Figure_7.jpeg)

Conduciendo la locomotora activa pasaremos al modo desvíos, pulsando la tecla "loco/desvío".

En la pantalla se nos mostrará el número del último desvío que hayamos llamado y se nos mostrará su símbolo en la última posición que tuvo, recto en el ejemplo.

El cursor aparecerá de forma intermitente para indicarnos que el sistema está esperando que entremos una dirección. Con las teclas numéricas "2" y "4" entraremos la dirección "24".

Si nunca hemos activado este desvío se nos mostrará el símbolo del desvío completo.

Pulsando la "tecla de flechas" derecha cambiaremos la posición de los espadines a la posición desviada. En función del tipo de desvío usado podremos oír el sonido que emite al moverse. Las posiciones libres entre la "D" y el "24" se llenarán con "0".

**Atención:** si mantenemos pulsada la "tecla de flechas" durante demasiado tiempo, podemos quemar las bobinas del desvío si este no dispone de contactos de final de carrera.

Pulsando nuevamente la tecla "loco/desvío" volveremos al modo "Locomotora".

# **Tres importantes ayudas del multiMAUS en modo desvíos:**

#### **Alternancia entre 2 desvíos**

Dentro del modo desvíos, cada vez que pulsemos la tecla "luces/OK" iremos alternando entre el desvío activo y el ultimo que habíamos llamado. De esta forma tenemos rápidamente acceso a dos desvíos diferentes, por ejemplo a dos desvíos que el tren deba recorrer de forma sucesiva.

![](_page_12_Picture_0.jpeg)

#### <span id="page-12-0"></span>**Páginas de direcciones**

Si pulsamos simultáneamente la tecla "Shift" y cualquiera de las "teclas de flecha" pasaremos de una en una por todas las direcciones de los desvíos memorizados.

#### **Teclas rápidas para los desvíos**

Para tener un acceso rápido a los 10 desvíos más empleados, podemos usar un atajo mediante las teclas numéricas. Veamos la manera de proceder mediante un ejemplo:

▪ Supongamos queremos activar los desvíos 5 y 14 mediante las teclas numéricas "1" y "2". Primero activaremos el desvío "5" de la forma habitual, lo moveremos a la posición deseada con las "teclas de flechas" y después pulsaremos simultáneamente la tecla "MENU" y la tecla numérica "1".

 Después activaremos de la forma habitual el desvío "14" y lo colocaremos en la posición deseada con las "teclas de flechas", después pulsaremos simultáneamente la tecla "MENU" y la tecla numérica "2".

A partir de este momento accederemos a estos desvíos, desde el modo desvíos, pulsando la tecla "Shift" y la tecla numérica correspondiente, la "1" o la "2". El desvío quedará en la posición memorizada, posición que siempre podremos cambiar mediante las "teclas de flechas".

Vemos pues que podemos activar hasta 10 desvíos usando para ello las teclas numéricas, (el desvío 10 lo activaremos con la tecla numérica "0"). La asignación de los desvíos a las teclas numéricas puede ser modificada tantas veces como queramos.

#### **6. Programación rápida**

Para ajustar las variables de configuración del descodificador, (llamadas  $\rightarrow$  CVs), que influyen más directamente en la conducción, disponemos de un menú específico que con la ayuda de las teclas numéricas nos permite realizarla de una forma muy rápida. Dicha variables son las siguientes:

- CV1 = dirección de la locomotora, este valor se modifica en el descodificador pero no en el archivo. La nueva dirección deberemos guardarla manualmente en el archivo.
- CV2 = velocidad mínima
- CV3 = aceleración
- CV4 = frenada (desaceleración)
- CV5 = velocidad máxima

CV8 = restitución de todas las CVs del descodificador a sus valores de fábrica

Podemos realizar esta programación tanto desde el modo "Archivo" como desde el modo de "Entrada de direcciones". Las modificaciones de las CVs 1 a 5 afectan únicamente al comportamiento de la locomotora en el sistema digital, pero no en el analógico.

![](_page_12_Picture_18.jpeg)

El **multiMAUS** no puede leer los valores de las CVs a través de los amplificadores digitales 10764 o 10761, en este caso se presenta un valor estimado en la pantalla que no tiene por que coincidir con el real del descodificador. Para realizar una lectura correcta deberán emplearse otros componentes como por ejemplo un PC con el programa ROCOMOTION 10785 o componentes de Lenz.

En las locomotoras ROCO, equipadas de fábrica con un descodificador, los ajustes ya están realizados, si bien pueden ser modificados tantas veces como queramos. Es muy recomendable realizar pruebas exhaustivas para comprobar la necesidad real de realizar alguna modificación.

La programación debe realizarse siempre en un tramo de vía aislado eléctricamente en sus 2 carriles del resto de la instalación. Ahora bien si solo existe sobre el circuito de vías, una sola locomotora o bien un solo desvío podemos realizar la programación directamente sobre cualquier vía sin necesidad de que exista una específica para la programación. La forma de programar directamente en la vía principal, ("Program On Main", POM), la encontraremos en la segunda parte de este manual en el apartado "Programación/ Modo/Programación POM. Si realizamos la programación de los descodificadores para accesorios en la vía principal y existe más de una instalación digital para desvíos 42624, o más de un descodificador para accesorios 10775, la programación afectara a todos los descodificadores que estén conectados a las vías. Por ello y para evitar errores, la programación de estos componentes para el gobierno de los accesorios debe

<span id="page-13-0"></span> $(ES)$ 

efectuarse de forma individual y conectados a la vía de programación. La vía de programación debe estar siempre totalmente aislada del resto de las vías. Cuando queramos programar, conectaremos los cables de la salida a la vía del amplificador digital a la vía de programación, naturalmente también podemos hacerlo mediante un conmutador.

**Ejemplos:** vamos a programar la dirección 4 en la CV1:

![](_page_13_Figure_3.jpeg)

De la misma forma que hemos mostrado en este ejemplo podemos programar las CVs 2, 3, 4 y 5, basta con que pulsemos la tecla "MENU" simultáneamente con la tecla numérica correspondiente a la CV que queremos modificar, y seguir la misma secuencia que acabamos de ver en el ejemplo anterior.

Si le damos el valor "8" a la CV8 entonces todas las CVs del descodificador volverán a los valores que tenían por defecto, dicho de otra forma, lo reinicializaremos.

#### **7. Cortocircuitos y sobrecargas**

Cuando en la instalación se produce un cortocircuito o bien existe una sobrecarga, en la pantalla del **multiMAUS** se muestran de forma intermitente el símbolo de cortocircuito y el de stop, al tiempo que se interrumpe la alimentación. Un cortocircuito puede producirlo fácilmente un vagón descarrilado. Verifique en primer lugar que todos los convoyes están perfectamente encarrilados.

![](_page_13_Picture_8.jpeg)

Pulsando la tecla "STOP", una vez solucionado el problema, se conectará nuevamente la alimentación, al acabo de 1 segundo aproximadamente.

Si no existe ningún cortocircuito cuando se presenta este problema, el motivo es una sobrecarga. Esto sucede mucho más a menudo de lo que nos imaginamos debido al consumo de los diversos trenes que están circulando por la instalación. En este caso será necesario colocar un amplificador de potencia tal y como se explica en la tercera parte **"El amplificador de potencia 10765"**, en la página 26. No utilice nunca un transformador auxiliar conectado directamente a la vía, ya que ello destruiría el **multiMAUS** y el amplificador digital.

# **2ª parte** ▪ **Menús**

# <span id="page-14-0"></span>**Funciones de los Menús del multiMAUS**

El **multiMAUS** dispone de tres menús principales, Locomotora, Programación y Reglajes mediante los que podemos efectuar los ajustes necesarios. Puede entrar a estos menús de dos formas distintas:

- Pulsando durante unos 5 segundos la tecla "MENU". Este tiempo puede ajustarse desde el menú "REGLAJES".
- Pulsando simultáneamente las teclas "Shift" y "MENU".

No es posible controlar ninguna locomotora cuando estamos en el modo menú. Sin embargo la comunicación interna entre todos los componentes del sistema digital continúa realizándose.

![](_page_14_Figure_7.jpeg)

En la pantalla los nombres de los menús se presentan de forma abreviada, con un máximo de 5 caracteres que van desplazándose hasta mostrar su nombre completo. El nombre completo puede verlo justo debajo de las figuras.

Mediante las "teclas de flechas" nos moveremos de uno a otro de estos menús principales. Mediante la tecla "luces/OK" nos moveremos por los diferentes submenús de cada uno de ellos.

Para evitar ambigüedades cada uno de estos menús principales tiene su propio pictograma identificativo, que se muestra también en la pantalla:

- Menú 1 "LOCOMOTORA": símbolo "
- Menú 2 "PROGRAMACIÓN": mensaje "**Prog**"
- Menú 3 "REGLAJES": símbolo "2 C"

Existen dos formas de salir del modo menús:

- Pulsando la tecla "STOP" tantas veces como sea necesario en función del nivel que nos encontremos dentro del menú. Cada pulsación retrocede un nivel.
- Pulsando la tecla "MENU" con o sin la tecla "Shift" lo que nos llevará directamente al modo locomotora o al modo desvío, en función del que estuviese activo justo antes de entrar en los menús.

Encontrará todos los menús del **multiMAUS** a partir de la página siguiente.

<span id="page-15-0"></span>![](_page_15_Figure_0.jpeg)

![](_page_15_Figure_1.jpeg)

submenús también se identifican con un número, número que al igual que antes, podemos emplear para acceder directamente a ellos.

![](_page_16_Figure_0.jpeg)

Roco

▪ Pulsando la tecla "STOP" siempre regresaremos al nivel anterior.

 $\overline{3}$ 

Como seguridad y para evitar errores podemos evitar la grabación de un valor no deseado pulsando la tecla "STOP".

Programe siempre todos los descodificadores sean del tipo que sean en la vía de programación, (excepto en el caso que programemos sobre la vía principal, "Programación POM", vea la página 20).

# **1. Menú "LOCOMOTORA"**

Con el menú "LOCOMOTORA" administramos todos los datos de las locomotoras necesarios para su memorización en el archivo de locomotoras y para su correcta identificación.

1.1. 
$$
\begin{bmatrix}\n\frac{\partial \mathcal{L}}{\partial u} \\
\frac{\partial \mathcal{L}}{\partial u} \\
\frac{\partial \mathcal{L}}{\partial u} \\
\frac{\partial \mathcal{L}}{\partial u} \\
\frac{\partial \mathcal{L}}{\partial u} \\
\frac{\partial \mathcal{L}}{\partial u} \\
\frac{\partial \mathcal{L}}{\partial u} \\
\frac{\partial \mathcal{L}}{\partial u} \\
\frac{\partial \mathcal{L}}{\partial u} \\
\frac{\partial \mathcal{L}}{\partial u} \\
\frac{\partial \mathcal{L}}{\partial u} \\
\frac{\partial \mathcal{L}}{\partial u} \\
\frac{\partial \mathcal{L}}{\partial u} \\
\frac{\partial \mathcal{L}}{\partial u} \\
\frac{\partial \mathcal{L}}{\partial u} \\
\frac{\partial \mathcal{L}}{\partial u} \\
\frac{\partial \mathcal{L}}{\partial u} \\
\frac{\partial \mathcal{L}}{\partial u} \\
\frac{\partial \mathcal{L}}{\partial u} \\
\frac{\partial \mathcal{L}}{\partial u} \\
\frac{\partial \mathcal{L}}{\partial u} \\
\frac{\partial \mathcal{L}}{\partial u} \\
\frac{\partial \mathcal{L}}{\partial u} \\
\frac{\partial \mathcal{L}}{\partial u} \\
\frac{\partial \mathcal{L}}{\partial u} \\
\frac{\partial \mathcal{L}}{\partial u} \\
\frac{\partial \mathcal{L}}{\partial u} \\
\frac{\partial \mathcal{L}}{\partial u} \\
\frac{\partial \mathcal{L}}{\partial u} \\
\frac{\partial \mathcal{L}}{\partial u} \\
\frac{\partial \mathcal{L}}{\partial u} \\
\frac{\partial \mathcal{L}}{\partial u} \\
\frac{\partial \mathcal{L}}{\partial u} \\
\frac{\partial \mathcal{L}}{\partial u} \\
\frac{\partial \mathcal{L}}{\partial u} \\
\frac{\partial \mathcal{L}}{\partial u} \\
\frac{\partial \mathcal{L}}{\partial u} \\
\frac{\partial \mathcal{L}}{\partial u} \\
\frac{\partial \mathcal{L}}{\partial u} \\
\frac{\partial \mathcal{L}}{\partial u} \\
\frac{\partial \mathcal{L}}{\partial u} \\
\frac{\partial \mathcal{L}}{\partial u} \\
\frac{\partial \mathcal{L}}{\partial u} \\
\frac{\partial \mathcal{L}}{\partial u} \\
\frac{\partial \mathcal{L}}{\partial u} \\
\frac{\partial \mathcal{L}}{\partial u} \\
\frac{\partial \mathcal{L}}{\partial u} \\
\frac{\partial \mathcal{L}}{\partial u} \\
\frac{\partial \mathcal{L}}{\partial u} \\
\frac{\partial \mathcal{L}}{\partial u}
$$

<span id="page-17-0"></span>ΈS

Desde este menú podemos crear una nueva locomotora que pase a memorizarse en el archivo. La manera de hacerlo se ha explicado en la página 9 correspondiente a la primera parte.

El primer paso consiste en entrar el nombre de la locomotora, para ello disponemos de espacio para 5 caracteres alfanuméricos. En la primera figura vimos que el cursor se mostraba de forma intermitente justo debajo del punto de inserción. Mediante las teclas alfanuméricas procedemos a escribir el nombre que queremos darle a la locomotora (puede ser alfanumérico pero solo de 5 caracteres de longitud). Una vez entrado un carácter debemos esperar a que el cursor pase hasta la siguiente posición para entrar el siguiente.

Los espacios los escribiremos pulsando la tecla "0". Para volver sobre el carácter anterior pulsaremos la tecla "flecha izquierda".

▪ Confirmaremos con la tecla "luces/OK".

En la siguiente figura vimos como entrar la dirección del descodificador con las teclas numéricas. El valor "3" que se muestra de forma intermitente es solo una sugerencia, que podemos cambiar pulsando simultáneamente la tecla "Shift" y una de las teclas de flecha o bien entrando el valor deseado con las teclas numéricas.

▪ Confirmaremos con la tecla "luces/OK".

La elección de los  $\rightarrow$  pasos de velocidad, que se mostró en la figura siguiente, nos permite elegir entre los 3 valores válidos.

▪ Confirmaremos el valor elegido pulsando la tecla "luces/OK", con lo que completaremos la entrada en el archivo. El **multiMAUS** abandona el modo Menú y vuelve al modo Locomotora.

∣moπŦr

 $12$   $\frac{12.484}{x}$   $\frac{140001F1CAR''}{x}$ 

Desde este nivel de menú podemos modificar los valores que figuran en el Archivo de locomotoras.

Por ejemplo podemos modificar solamente la dirección, dejando igual los pasos de velocidad, pasaremos de un punto a otro con la tecla "luces/OK".

En la pantalla se nos mostrará la dirección de la última locomotora activa. Mediante las "teclas de flechas" seleccionaremos la locomotora a la que deseamos realizarle alguna modificación.

▪ Confirmaremos con la tecla "luces/OK".

Ahora podemos modificar el nombre de la locomotora. El cursor aparece de forma intermitente debajo del punto de inserción. Con la tecla "flecha izquierda" borraremos el carácter escribiendo después el Nuevo mediante las teclas alfanuméricas.

▪ Confirmaremos con la tecla "luces/OK".

La modificación de la dirección de la locomotora se realiza de la misma manera que hemos comentado anteriormente.

▪ Confirmaremos con la tecla "luces/OK".

La modificación de los pasos de velocidad la hacemos con las "teclas de flechas".

▪ Confirmaremos con la tecla "luces/OK", regresando al submenú "MODIFICAR".

![](_page_17_Picture_23.jpeg)

La modificación de la dirección de una locomotora en el archivo, no modifica para nada la dirección del descodificador de la locomotora. La dirección del descodificador sólo puede alterarse cambiando el valor de la CV1. Vea el apartado "Programación rápida" en la página 13 y también "Modificar CV" en la página 20.

**1818**

Roco

# **1. Menú "LOCOMOTO**

![](_page_18_Picture_2.jpeg)

1.3. 
$$
\boxed{\text{HIPRTF}}^{\text{max}}_{\text{new}} \text{BORRAR}^n
$$

Desde este nivel del menú podemos eliminar una locomotora del archivo.

En la pantalla se muestra la última locomotora activa. Mediante las "teclas de flechas", como siempre, podemos seleccionar la que nos interese eliminar.

▪ Confirmaremos con la tecla "luces/OK".

Desde la pantalla se nos pregunta "¿BORRAR?"

▪ Confirmaremos que verdaderamente queremos borrar este registro pulsando la tecla "luces/OK",regresando al submenú "BORRAR".

La locomotora es eliminada del archivo y en el caso de que estuviera circulando se detendrá inmediatamente como en el caso de una parada de emergencia selectiva. Hasta que la volvamos a entrarla en el archivo no podremos conducirla, a menos que lo hagamos directamente desde el modo de Entrada de direcciones.

1.4. 
$$
\boxed{\mathbb{B} \left[\begin{array}{c}\mathbb{R} \\ \mathbb{R} \\ \mathbb{R} \end{array}\right]^{1.4}_{\text{Feyl}} \times \mathbb{B} \times \text{BUSCAR}^n}
$$

Esta es una función muy útil del **multiMAUS**. Este submenú nos permite buscar una locomotora dentro del archivo mediante su dirección.

Entramos la dirección de la locomotora con las teclas numéricas y el **multiMAUS** se encargará de encontrarla en el archivo.

▪ Confirmaremos el valor mediante la tecla "luces/OK". El **multiMAUS** pasa al modo "Locomotora" activando la locomotora elegida.

Si la dirección entrada no se encuentra en el archivo en la pantalla aparecerá el mensaje "ERR 9". Pulsando la tecla "STOP" o la tecla "luces/OK" volveremos al submenú "BUSCAR".

1.5. 
$$
\frac{\left[\sum_{\substack{n \neq j \\ \text{even}}} \prod_{i=1}^{m} n_i\right]}{\left[\sum_{\substack{n \neq j \\ \text{odd}}} \prod_{j=1}^{m} n_j\right]} \cdot \text{ENVIAR}^n
$$

Estos dos submenús permiten enviar el Archivo desde un **multiMAUS** a otro. Ponemos el **multiMAUS** que tiene el archivo en modo "ENVIAR" y el otro en modo "RECIBIR". Pulsando la tecla "luces/OK" en el **multiMAUS** que actúa como emisor, se iniciará el envío. Una vez realizada la transmisión el **multiMAUS** receptor pasa a modo Archivo, mientras que el emisor vuelve al modo "ENVIAR".

![](_page_18_Picture_17.jpeg)

# $17$   $\overset{new}{\sim}$   $4MODO''$

Este submenú nos permite elegir que tipo de acceso a las locomotoras se nos muestre por defecto, desde el Archivo o por su dirección.

Seleccionaremos una de las dos maneras mediante las "teclas de flechas".

▪ Confirmaremos con la tecla "luces/OK", regresando al submenú "MODO".

 $\widehat{ES}$ 

# <span id="page-19-0"></span> $\widehat{\mathsf{ES}}$

![](_page_19_Picture_1.jpeg)

#### **2. Menú "PROGRAMACIÓN"**  Cada uno de los valores de los parámetros que rigen el comportamiento de los descodificadores NMRA-DCC, se almacena en las llamadas variables de configuración, � CVs. Desde el menú "PROGRAMACIÓN" podemos modificar estos valores de acuerdo con nuestras necesidades.

![](_page_19_Picture_3.jpeg)

En las locomotoras de la firma ROCO, entregadas con descodificador, ya han sido realizados estos ajustes, pero siempre podrá personalizarlos a su gusto tantas veces como quiera.

Los amplificadores digitales ROCO 10761 y 10764 no pueden leer las CVs del descodificador. El valor que se muestra en la pantalla del **multiMAUS** lo es solo a modo indicativo, pero no es seguro que corresponda al valor real. Sin embargo el valor que programemos si que será real. Para poder leer el valor real de las CVs deberemos emplear otros componentes, como por ejemplo un PC con el programa ROCOMOMOTION (10785) o bien el amplificador digital de la firma Lenz. Consulte las instrucciones correspondientes al descodificador montado en la locomotora.

#### MODIF 2.1.  $\sqrt{m}$   $\frac{m_{\text{max}}}{m_{\text{max}}}$   $\sqrt{m_{\text{MODIFICAR}}}\$

Desde este submenú se pueden leer los valores de las CVs (solamente de la forma que hemos comentado un poco más arriba). En la pantalla se muestran las letras "CV" y el cursor de forma intermitente. Mediante las teclas numéricas entraremos el número de la CV.

▪ Confirmaremos, como siempre, con la tecla "luces/OK".

En la pantalla se nos mostrará el valor actual de esta CV, pero si estamos empleando los amplificadores digitales de ROCO este valor es solamente orientativo y es muy probable que no coincida con el real, (recomendamos el programa ROCOMOTION junto con un PC). Para finalizar la operación de lectura podemos pulsar la tecla "STOP".

▪ Ahora entraremos, con las teclas numéricas, el nuevo valor de la CV confirmándolo después con la tecla "luces/OK". En la pantalla aparecerá brevemente la palabra "PROG" y volveremos al nivel "MODIFICAR CV".

# **BIREC**

# 2.2. **E MENUPIKO L'ADIRECCIÓN LARGA"**

En la CV1 solamente pueden escribirse las direcciones comprendidas entre los valores 1 y 99. Todas las direcciones a partir del valor 100 deben programarse desde este menú. En primer lugar es necesario habilitar el acceso a la dirección larga en el propio descodificador mediante su CV29, vea las instrucciones del descodificador para ello.

Al entrar en este menú se muestra brevemente en la pantalla "CV 17/19". Después de forma inmediata se muestra de forma intermitente la dirección de la última locomotora activa, (con la letra "L" delante). Mediante las teclas numéricas entraremos la dirección deseada. La última cifra se muestra de forma intermitente.

▪ Confirmaremos con la tecla "luces/OK". En la pantalla aparecerá brevemente "PROG" regresando a continuación al submenú "DIRECCIÓN LARGA".

![](_page_19_Picture_17.jpeg)

#### Desde este submenú podemos elegir si realizaremos la programación sobre la vía específica para ello eligiendo la opción CV (programación sobre la vía de programación), o bien eligiendo la programación en la vía principal ("**P**rogram **O**n the **M**ain" POM). La CV1 (dirección) de la locomotora no puede programarse en la vía principal.

En el caso de que hayamos realizado una programación incorrecta, siempre podremos reinicializar el descodificador a sus valores por defecto. Vea el apartado **"Consejos, trucos y ayuda básica"** en la página 28.

Mediante una de las dos "teclas de flechas" seleccionaremos el modo de programación deseado.

▪ Confirmaremos con la tecla "luces/OK", regresando al submenú "MODO".

# **3. Menú "REGLAJES"**

<span id="page-20-0"></span>Es el menú más extenso del **multiMAUS**, contiene todos los parámetros que, por defecto, definen su comportamiento. Dichos parámetros pueden ser configurados por el propio usuario mediante este menú, para adaptar el comportamiento del **multiMAUS** a sus necesidades o gustos específicos, si bien generalmente lo emplearemos en contadas ocasiones.

PRNTR

# $3.1.$   $\blacksquare$  "PANTALLA"

Aquí encontramos los dos ajustes posibles de la pantalla.

3.1.1. El submenú "ILUMINACIÓN" nos permite graduar la intensidad de la iluminación de fondo de la pantalla, cosa muy útil en los sitios poco iluminados. Con las teclas de flecha elegiremos el valor deseado.

**Rango:** 0 (sin iluminación) a 15 (iluminación máxima), **valor por defecto:** 15

- Confirmaremos con la tecla "luces/OK". Regresando al submenú "ILUMINACIÓN".
- 3.1.2. Con el segundo submenú "CONTRASTE" podemos regular el contraste de la pantalla. Para ello también emplearemos las teclas de flecha.

**Rango:** 0 (casi blanco) a 15 (casi negro), **valor por defecto:** 12

▪ Confirmaremos con la tecla "luces/OK". Volviendo al submenú "CONTRASTE".

#### **MANEU** 3.2.  $\left| \begin{array}{cc} \hline \end{array} \right|$  "MANFIO"

Mediante este submenú podemos realizar los ajustes de servicio.

3.2.1. Generalmente el **multiMAUS** se entrega configurado con el idioma del país en que se ha comprado. Mediante el submenú "IDIOMA" podemos cambiar a otro de los idiomas soportados.

La elección la haremos desplazándonos por la lista de idiomas soportados mediante las teclas de flecha. Si el idioma que le interesa no aparece en la lista puede mirar si en la página de Internet de ROCO en el sitio **www.roco.cc** existe alguna actualización.

- Confirmaremos con la tecla "luces/OK". Volveremos al submenú "IDIOMA".
- 3.2.2. "RETARDO TECLA MENÚ" corresponde al tiempo que debemos mantener pulsada la tecla "MENÚ" para que pasemos al modo menú.

Podemos entrar el periodo deseado mediante las teclas de flecha.

# **Rango:** 0 a 10, **valor por defecto:** 5

 Con el valor "0" solo podremos acceder al modo menú si pulsamos la tecla "MENÚ" simultáneamente con la tecla "Shift".

- Confirmaremos con la tecla "luces/OK". Volveremos al submenú "RETARDO TECLA MENÚ".
- 3.2.3. Con el submenú "TECLA DE FUNCION" podemos hacer que las funciones de la F1 a la F20 estén activas solamente mientras se mantenga pulsada la tecla de función correspondiente, (como mínimo durante 1 segundo, actúan como si se activasen con un pulsador) o bien que lo estén de forma permanente hasta que volvamos a pulsar la tecla (actúan como si se activasen con un interruptor).

Elegiremos la situación que queramos mediante las teclas de flecha.

**Valor por defecto:** Actua como interruptor

- Confirmaremos con la tecla "luces/OK". Volveremos al submenú "TECLA DE FUNCION".
- 3.2.4. El **multiMAUS** permite establecer un sistema de seguridad en tres niveles diferentes, llamado "SEGURIDAD NIÑOS", desde el que no puede accederse a los menús.

Para bloquear cada uno de los tres niveles es necesario indicar un contraseña, de 4 dígitos (no letras). Es necesario un password para cada nivel de protección, sin embargo si se activa la última opción es sufiES

![](_page_21_Picture_0.jpeg)

![](_page_21_Picture_1.jpeg)

ciente con un password solamente. El **multiMAUS** le pedirá el password cada vez que intente acceder a alguno de los niveles bloqueados.

#### **Valor por defecto:** INACTIVO

- "MENÚ BLOQUEADO": no permite el acceso a ninguno de los 3 menús principales.
- "MENÚ-PRG BLOQUEADO": además de lo anterior tampoco permite el acceso al modo de programación rápida.
- "MENÚ-PRG-BIBLIOTECA BLOQUEADA": además de lo comentado en los dos puntos anteriores tampoco permite realizar modificaciones en el archivo de locomotoras.

Cada entrada debe confirmarse con la tecla "luces/OK".

3.2.5. "BUSQUEDA RÁPIDA" con esta opción podremos activar o desactivar la función de búsqueda rápida que nos permite movernos rápidamente entre las direcciones de las locomotoras, vea el apartado correspondiente en la tercera parte.

#### **Valor por defecto:** ACTIVADA

 ▪ Confirmaremos el valor seleccionado con la tecla de flecha mediante la tecla "luces/OK". Volveremos al submenu "BUSQUEDA RÁPIDA".

3.3. 
$$
\begin{bmatrix} 1 & 1 \\ 1 & 1 \\ 0 & 1 \end{bmatrix}
$$
 3.3. 
$$
\begin{bmatrix} 1 & 1 \\ 1 & 1 \end{bmatrix}
$$
 4X-BUS"

El "X-BUS" es el protocolo con el que se comunican entre sí los diversos componentes del sistema digital mediante el cable pertinente. Los 2 submenús "DIRECCIÓN" y "AUTOMÁTICO" permiten encontrar información útil para los usuarios expertos, encontrará mas detalles en el glosario incluido en la tercera parte.

Emplearemos este submenú solamente en el caso de que aparezcan comportamientos imprevistos. Normalmente esta información solamente la usaremos si empleamos el **multiMAUS** junto con componentes digitales de otros fabricantes.

3.3.1. Al entrar en el submenú "DIRECCIÓN" se nos mostrará la dirección actual del **multiMAUS**, solamente como información.

**Rango:** 0 a 31, **valor por defecto:** 27 (solamente para el **multiMAUS** maestro)

- Confirmaremos con la tecla "luces/OK". Volveremos al submenú "DIRECCIÓN".
- 3.3.2. En "AUTOMÁTICO" el sistema buscará la primera dirección que se encuentre libre dentro del X-Bus y se la asignará al **multiMAUS**.

#### **Valor por defecto:** ACTIVADA

 ▪ Confirmaremos nuestra selección realizada con las "teclas de flechas" mediante la tecla "luces/OK". Volveremos al submenú "AUTOMÁTICO".

![](_page_21_Picture_20.jpeg)

# 3.4. <sup>"</sup> <sup>"</sup> PASOS DE VELOCIDAD"

Desde este menú elegiremos el número de pasos de velocidad, en que por defecto, el **multiMAUS** se dirigirá al descodificador. Encontrará más información sobre los pasos de velocidad en el glosario de la tercera parte. En las instrucciones del descodificador encontraremos los valores de los pasos de velocidad admitidos.

Con las "teclas de flechas" elegiremos entre 14, 28 o 128 pasos.

#### **Valor por defecto:** 28

▪ Confirmaremos con la tecla "luces/OK". Volviendo al menú "PASOS DE VELOCIDAD".

# **3. Menú "REGLAJES**

Con esta función pueden reactivarse todos los valores por defecto que tenía el **multiMAUS**.

- 3.5.1. "NO" no se realiza ninguna acción.
- 3.5.2. "REGLAJES" todos los valores mostrados en el menú REGLAJES" vuelven a sus valores por defecto. Los valores guardados en el archivo no sufren ninguna modificación. En el caso de que se hubiese realizado alguna calibración, (ver apartado 3.5.6.), deberíamos realizarla nuevamente después de haber hecho la reinicialización de los "REGLAJES".
- 3.5.3. "ARCHIVO DE DATOS" se borran completamente todos los datos del archivo.
- 3.5.4. "PASOS DE VELOCIDAD" el valor vuelve al valor por defecto, 28 en este caso.
- 3.5.5. "TODO" restituye todos los parámetros del **multiMAUS** a su estado inicial de fábrica. Todas las modificaciones quedan eliminadas.
- 3.5.6. "CALIBRACIÓN" normalmente nunca deberá realizarse ya que se ha efectuado en fábrica. Puede que en casos de temperaturas extremas se presenten variaciones en el control de velocidad, variaciones que podremos corregir realizando una nueva calibración. Veamos como hacerla:
	- En la pantalla se nos preguntará "¿ARRANQUE?", confirmaremos con la tecla "luces/OK". En la pantalla se nos mostrará "IZQUIERDA".
	- Moveremos el control de velocidad hasta su posición máxima girando hacia la izquierda, confirmaremos con la tecla "luces/OK". Ahora en la pantalla veremos "CENTRO".
	- Situaremos el mando del control de velocidad en su posición central (locomotora parada) y confirmaremos con la tecla "luces/OK". En la pantalla se mostrará "DERECHA".
	- Giraremos el control de velocidad hacia la derecha hasta su posición máxima, que confirmaremos con la tecla "luces/OK", regresando ahora a "CALIBRACIÓN".

# ாபா

#### 3.6 | WODO DE PARADA"

Aquí se nos permite elegir, cuando realicemos una parada de emergencia, si se cortará la tensión o no.

- 3.6.1. "SIN TENSIÓN": se corta la alimentación a toda la instalación.
- 3.6.2. "PARADA EMERGENCIA": se detienen inmediatamente todas las locomotoras, pero no se corta la tensión.

Independientemente del valor que activemos en este punto siempre podremos realizar una parada de emergencia de la locomotora activa. Vea lo explicado en la página 11.

#### **Valor por defecto:** SIN TENSION

▪ Confirmaremos con la tecla "luces/OK", volviendo al menú "MODO DE PARADA".

![](_page_22_Picture_22.jpeg)

# 3.7 <sup>WWW</sup>E 4INFORMACIÓN"

Desde este punto podemos acceder a la versión del software instalado ("SOFTWARE") y al tipo de X-Bus ("X-BUS") del **multiMAUS**. Seleccionaremos la información deseada con una de las "teclas de flechas". Con la tecla "luces/OK" volveremos al menú "INFORMACIÓN".

 $\widehat{ES}$ 

# **3ª parte** ▪ **Apéndices**

# **Compatibilidad del multiMAUS – componentes compatibles**

#### **1. Con los Lokmaus precedentes**

Todos los componentes ROCO, basados en el X-Bus, pueden emplearse con el **multiMAUS**.

- el Lokmaus 2/PowerMouse™/Lokmaus R3 10760/10790/10860/10792
- los amplificadores digitales 10761 y 10764,
- los amplificadores de potencia 10762 y 10765,
- la interfaz 10785.

<span id="page-23-0"></span> $\widehat{\text{ES}}$ 

- la fuente de alimentación en modo conmutado 10851, los transformadores 10718 y 10725
- las conexiones a las vías ROCO 42517 (vía RocoLine), 61190 (vía Roco geoLINE que se acaba de lanzar al mercado)

así como todos los aparatos adicionales de ROCO.

El sistema Digital-is-Cool de ROCO (Lokmaus 1 10750 y la central 10751) puede emplearse junto con el **multiMAUS**, es necesario el empleo del módulo adaptador 10759, conectado directamente o bien con el distribuidor 10758, conectado siempre en la base "Slave" del amplificador. Con el Lokmaus 1 podemos acceder a las direcciones de la 1 a la 8, a las luces direccionales y a una función auxiliar. El mando de velocidad también actúa correctamente pero deberemos tener seleccionado el funcionamiento con 14 pasos de velocidad en los descodificadores.

#### **2. Componentes y descodificadores**

El **multiMAUS** es compatible con el sistema XBUS, por ejemplo el Lenz-Digital-Plus-System, X-Bus y XpressNet, y el HKE-Digitalsystem. Encontrará más información sobre la compatibilidad del **multiMAUS** con estos sistemas en sus respectivos manuales.

Con el **multiMAUS**, además de conducir las locomotoras equipadas con los descodificadores ROCO, puede emplearse también descodificadores de otros fabricantes siempre que cumplan con la normativa NMRA-DCC.

También las locomotoras de otros fabricantes pueden ser equipadas con los decodificadores ROCO para locomotoras en los sitios de montaje existentes. Vea para ello las instrucciones correspondientes para el decodificador.

# **El multiMAUS y las locomotoras sin descodificador**

El **multiMAUS** no permite el empleo de locomotoras sin descodificador. La mayor tensión y las pulsaciones del sistema digital provocan un calentamiento excesivo del motor a la vez que un fuerte zumbido, existiendo el riesgo evidente de quemar el motor.

Tampoco debe conectarse un transformador normal a las vías, en paralelo con el sistema digital, ya que en este caso y como ya hemos dicho anteriormente el amplificador digital resultaría completamente averiado.

Todas las locomotoras convencionales pueden equiparse con un descodificador en el momento que queramos. Todas las locomotoras ROCO actuales disponen de un zócalo normalizado para la conexión del descodificador. En estas locomotoras no es necesario realizar ningún trabajo mecánico ya que disponen del espacio necesario para ubicarlo. La forma de realizar la instalación de un descodificador la encontraremos en las instrucciones de cada locomotora.

Naturalmente las locomotoras de otros fabricantes también pueden ser equipadas con los descodificadores ROCO. Si están provistas del zócalo normalizado correspondiente no habrá ningún problema para digitalizarlas. Si lo desea puede instalar el descodificador ROCO 10745 con compensación de carga con el que conseguirá un funcionamiento extraordinariamente suave en sus locomotoras.

# <span id="page-24-0"></span>**Concepto Maestro – Esclavo**

Si un **multiMAUS** se conecta a la base marcada como "Master" en el amplificador digital, automáticamente será reconocido como "Maestro". Este **multiMAUS** actuará como unidad central del sistema. Solamente puede estar conectado a la base "Master" del amplificador digital un **multiMAUS** para que puedan emplearse todas sus funciones. Un Lokmaus empleado como Maestro reduce mucho las posibilidades de un **multiMAUS** conectado como Esclavo.

![](_page_24_Picture_3.jpeg)

Solamente puede conectarse un componente a la base "Master" del amplificador digital.

El componente (o componentes), sea Lokmaus o cualquier otro, conectado a la base marcada como "Slave" del amplificador digital adquiere automáticamente el estatus de esclavo. Si se desconecta el **multiMAUS** maestro se produce de forma automática una parada de emergencia en toda la instalación.

Si cuando queremos activar una locomotora desde un maus el símbolo "Locomotora" aparece de forma intermitente, es que dicha locomotora se halla activa en otro maus. No obstante el nuevo maus recuperará esta locomotora simplemente activando alguna función o bien moviendo el control de velocidad, sin embargo la velocidad y la dirección de la locomotora no sufrirán ninguna variación. Si se ha activado alguna función se mostrará en la pantalla de los dos maus.

# **Coexistencia en la instalación de partes en analógico y partes en digital**

Todas las locomotoras ROCO que equipan un descodificador de la misma marca pueden circular sin ningún problema por un circuito alimentado de forma analógica con corriente continúa. El descodificador ROCO reconoce automáticamente el sistema de alimentación empleado. Sin embargo en el apéndice veremos que deberemos hacer para que puedan seguir empleándose locomotoras todavía no digitalizadas en la parte analógica de la maqueta.

#### **Módulo separador digital 10768**

La sección digital debe estar totalmente aislada eléctricamente de la analógica en ambos carriles, para evitar cualquier tipo de conexión eléctrica entre ambos sistemas. Para ello puede emplear los conectores aislantes 42611, 61192 o bien cualquier otro que mantenga unidos a la vez que perfectamente aislados, ambos carriles.

Las ruedas de la composición nunca deben provocar un cortocircuito entre el sector digital y el analógico, cortocircuito que causaría inmediatamente una seria avería en el amplificador digital. Para evitarlo debemos instalar el módulo separador digital 10768. Este modulo interrumpe de forma inmediata la conexión entre el transformador convencional y el sistema digital tan pronto como el tren alcanza el punto de separación entre ambos sistemas, evitándose de esta forma la aparición del cortocircuito.

Cuando la locomotora digital realiza el paso de la sección digital a la sección analógica el descodificador reconoce de forma automática el cambio de alimentación y ajusta la velocidad de acuerdo a la tensión existente. Durante la transición el descodificador verifica la polaridad de la tensión continúa aplicada y si no es correcta el tren se detiene de acuerdo con la desaceleración programada. Entonces deberemos actuar sobre el regulador convencional para poder conducir la locomotora, poniendo el regulador de velocidad a 0 y arrancando a continuación en el sentido correcto.

Cuando el paso se realiza desde la sección analógica a la digital el descodificador realiza las mismas comprobaciones y en el caso que el sentido de marcha no esté de acuerdo con el recibido mediante el paquete de datos digital, la locomotora se detendrá de acuerdo con la desaceleración programada, entonces deberemos activar la locomotora en el mando digital y seleccionar el sentido de marcha correcto para ella, conduciéndola de forma normal a partir de este momento.

#### **Tramo de transición**

El circuito que acabamos de describir, con el modulo 10768, presenta ciertos inconvenientes si existen varios trenes circulando por la parte analógica de la maqueta.

Cuando un tren puentea el punto de separación toda la parte analógica se alimenta además con la corriente digital, lo que provoca un notable incremento de tensión y la entrada de una corriente no admisible en las locomotoras que no están equipadas con un descodificador.

Este problema puede evitarse con un tramo de transición, ver la figura 4 en la página 34. Dicho tramo debe ser lo suficientemente largo para que pueda caber completamente en él, la composición más larga que vayamos a emplear. Debe estar aislado por sus dos extremos en ambos carriles. De esta manera solo este tramo se vera afectado por la sobretensión generada al alcanzar el punto de transición. De esta forma el resto de la instalación analógica no sufre ninguna sobretensión y continuará funcionando normalmente.

# **El amplificador de potencia 10765 (Booster)**

Cuando aparecen frecuentes sobrecargas en la instalación, sin que existan cortocircuitos, es señal inequívoca de que hace falta un amplificador de potencia ya que el consumo de corriente es superior al que puede suministrar el amplificador digital.

El amplificador de potencia, junto con un transformador ROCO 10725 o 10718 entrega más potencia a la maqueta.

No debe emplearse el mismo transformador para alimentar varios amplificadores. Cada uno de estos componentes necesita de su propio transformador.

#### **Conexión de uno o de varios amplificadores de potencia 10765**

En este caso debemos subdividir el circuito de vías en diversas secciones aisladas eléctricamente entre sí de forma que en cada una de ellas no superemos el consumo máximo permitido. Podemos estimar dicho consumo de corriente, de una forma aproximada, empleando los valores siguientes:

- Luces direccionales encendidas aproximadamente 100 mA
- Locomotoras circulando normalmente en función de su peso y de la carga que arrastran de 300 a 600 mA
- Coches iluminados interiormente aproximadamente 30 mA por bombilla
- Enganche digital o generador de humo aproximadamente 100 mA

El consumo máximo admitido por el amplificador digital es de 2,5 A. Si se sobrepasa este consumo se produce una sobrecarga, además debemos tener en cuenta las elevadas tolerancias que pueden darse básicamente con el consumo de las bombillas. Si empleamos las instalaciones digitales para los desvíos 42624 o bien empleamos otro tipo de descodificadores de accesorios, conectados directamente a las vías, (sin ninguna alimentación adicional) debemos considerar un consumo de unos 500 mA de corriente durante cada cambio de posición.

Mientras se garantice la suficiente potencia en cada sección el punto en donde se realizan las divisiones para cada amplificador de potencia, no tiene ninguna importancia.

Para incorporar el amplificador debemos quitar la tensión a todo el sistema digital. Aislaremos cuidadosamente las secciones que efectuemos mediante los conectores aislantes de vías ROCO 42611 o 61192 en función del tipo de vía empleado. Utilizaremos conectores de alimentación para las vías en las posiciones pertinentes, (por ejemplo para la vía geoLine emplearemos el conector 61190), conectándolos, cada uno, a la base marcada como "Track Out" del amplificador de potencia correspondiente. Conectaremos el amplificador de potencia a su transformador y después y mediante el cable suministrado conectaremos el amplificador de potencia al amplificador digital en las bases marcadas como "Boosters in" y "Boosters Out" respectivamente. El cableado completo podemos encontrarlo en la figura 3 de la página 33.

La base "Boosters Out" del amplificador de potencia nos permite ir conectando otros amplificadores de potencia, si es necesario. Como máximo pueden conectarse 4 amplificadores de potencia a los amplificadores digitales 10764 o 10765.

Si empleamos los generadores de frenada 10779 en las maquetas grandes normalmente será necesario emplear más de 4 amplificadores de potencia. Entonces los amplificadores digitales, amplificadores de potencia y módulos de frenada deben conectarse de acuerdo con el esquema siguiente:

10764 (o 10761) –3 x 10765 – 10779 – 3 x 10765 – 10779 etc.

Verifique que todas las conexiones a las vías entreguen la misma polaridad puesto que de lo contrario se producirá un cortocircuito cuando un tren alcance el punto de empalme de cada sección. Debemos corregir el problema antes de que se manifieste, basta para ello darle media vuelta al conector causante del problema. Por favor verifique que en estas conexiones no existen condensadores.

<span id="page-25-0"></span>ES

# <span id="page-26-0"></span>**Bucles de retorno en el sistema digital**

Todos los modelistas conocen perfectamente los problemas que presentan los bucles de retorno en una instalación convencional. En el sistema digital también se presenta el mismo problema, apareciendo también aquí el famoso cortocircuito.

El modulo para bucles de retorno de ROCO 10769 soluciona el problema del cambio de polaridad en los bucles en el sistema digital. Debemos aislar eléctricamente el bucle en ambos carriles y por sus 2 extremos, ver la figura 5 en la página 35. El tramo aislado del bucle debe ser como mínimo igual de largo que la composición más larga que vayamos a utilizar. La alimentación del tramo aislado del bucle se realiza mediante el modulo para bucles de retorno, que a su vez está conectado a la vía en la zona normal.

El modulo para bucles de retorno trabaja de la manera siguiente: cuando un tren entra en el bucle, sin importar por que extremo lo haga, si la polaridad no coincide se origina un cortocircuito que inmediatamente es detectado por el módulo que reacciona inmediatamente invirtiendo la polaridad. Todo esto se realiza de una forma tan rápida que el amplificador digital no tiene tiempo de percibir la presencia del cortocircuito y la locomotora tampoco percibe ningún problema. Ahora el bucle tiene la polaridad correcta a la entrada, ahora bien la polaridad a la salida lógicamente estará invertida. Cuando el tren alcance el punto de salida vuelve a repetirse el mismo proceso de forma completamente automática y totalmente transparente para el operador y con una instalación eléctrica realmente elemental. Resumiendo, el modulo para bucles de retorno es capaz de detector rápidamente un cortocircuito e invertir en este caso inmediatamente la polaridad. Su sensibilidad puede modificarse mediante el pequeño potenciómetro que se halla sobre uno de sus laterales. Encontrará todos los detalles en el manual de instrucciones de dicho módulo.

# **Glosario**

#### � **Descodificador**

Para que los paquetes de datos digitales que genera el **multiMAUS** puedan ser correctamente interpretados por la locomotora hace falta un "traductor", función que se encarga de realizar el descodificador. El descodificador en sí no reemplaza a la parte analógica de la locomotora pero si que la complementa instalándose para ello dentro de la carrocería de la locomotora. Sin embargo en las locomotoras de corriente alterna el descodificador substituye al relé, esto solamente para el formato Motorola no en el caso del DCC.

#### � **CVs**

Todos los parámetros que rigen el comportamiento del descodificador y con ello el funcionamiento de la locomotora, se hallan almacenados en las llamadas variables de configuración CVs. El **multiMAUS** es totalmente compatible con el protocolo de datos normalizado NMRA-DCC, y con él podemos leer los valores de estas CVs y también modificarlos.

![](_page_26_Picture_10.jpeg)

Con los amplificadores ROCO 10761 y 10764 no es posible realizar la lectura de las CVs de los descodificadores. En la pantalla del **multiMAUS** se muestran en este caso solamente valores indicativos que puede que no coincidan con los reales.

Los valores de las CVs se mueven en el rango comprendido entre "0" y "255". Por ello vemos que hace falta mucho cuidado al programar sus valores ya que un valor incorrecto en una CV puede alterar el correcto funcionamiento del descodificador.

#### � **Pasos de velocidad**

En las maquetas analógicas se emplea un transformador con regulador para controlar la velocidad. De esta manera se regula la tensión aplicada a las vías entre 0 y 12 a 16 Voltios lo que proporciona las diferentes velocidades a las locomotoras.

<span id="page-27-0"></span>ES

Desde el momento en que lo conectamos a la red, el sistema digital empieza a transmitir paquetes de datos a las vías. El descodificador controla al motor de acuerdo con los datos recibidos aplicándole la tensión en unos breves periodos de tiempo. Cuanto más elevados son los pasos de velocidad mejor es la regulación de la velocidad del motor de la locomotora. La norma NMRA-DCC, bajo la cual trabaja el **multiMAUS**, exige los siguientes pasos de velocidad 14, 27, 28 o 128.

Prácticamente todos los descodificadores fabricados a partir del año 2000 pueden trabajar con 28 pasos. Los descodificadores actuales detectan de forma automática los pasos de velocidad a que trabaja el sistema y se adaptan a ellos. De todas formas si alguno de sus descodificadores no admite este tipo de funcionamiento siempre puede modificar el valor de los pasos de elocidad.

#### � **Búsqueda rápida**

El **multiMAUS** dispone de una forma de búsqueda rápida, que nos permite encontrar al locomotora deseada de una manera muy rápida. Esta búsqueda podemos realizarla tanto desde el modo Archivo como desde el modo Entrada de direcciones.

Cada vez que activamos una locomotora, su dirección queda registrada en la memoria específica para la búsqueda rápida. Basta con pulsar las teclas de flechas (en el modo Locomotora), para irnos desplazando por los valores memorizados, una vez tengamos en pantalla la locomotora buscada esta queda activada. De esta manera podemos activar rápidamente las locomotoras que hemos usado.

En la memoria para la búsqueda rápida caben hasta 32 direcciones de locomotoras. Si sobrepasamos este número se borrará de dicha memoria la locomotora que se haya registrado en primer lugar y así sucesivamente. Esta memoria se borrará si conectamos a la red el sistema digital con el **multiMAUS** master desconectado.

La manera de activar esta búsqueda la encontrará en el menú "REGLAJES", (ver página 22, apartado 3.2.5.).

#### � **Amplificadores digitales y amplificadores de potencia (Boosters)**

Suministran la energía necesaria a las vías y transmiten la información desde el **multiMAUS** a las locomotoras, desvíos y a los demás accesorios digitales.

#### $\rightarrow$  **X-BUS**

El X-Bus es el protocolo de datos con el que se comunican los diversos componentes del sistema digital mediante el cable apropiado, **multiMAUS**, amplificadores digitales, interfaz, etc. Además de realizar la alimentación de cada uno de los componentes también se encarga de realizar la transmisión de datos entre ellos.

El maus maestro siempre tiene una dirección fija e invariable, el resto de componentes adquieren de forma automática sus propias direcciones seleccionando para ello las que se encuentran libres. Normalmente no es necesario que el operador se preocupe de ello.

# **Consejos, trucos y ayuda básica**

![](_page_27_Picture_186.jpeg)

<span id="page-28-0"></span>![](_page_28_Picture_171.jpeg)

# **Ayuda a la programación Lokmaus 2/R3 – multiMAUS**

En los manuales de ROCO para los componentes digitales entregados hasta la fecha, por ejemplo el descodificador para desvíos 42624, solamente se describía el modo de programación estándar con el Lokmaus 2/R3. A partir de ahora encontrará la tabla que muestra el procedimiento de programación del Lokmaus 2/R3 y la programación rápida con el **multiMAUS**, vea página 13.

Encontrará más información en el manual del Lokmaus 2/R3. Para la programación de la CV29, vea las instrucciones que figuran en el manual del descodificador.

![](_page_28_Picture_172.jpeg)

Encontrará gran cantidad de ideas sobre las conexiones eléctricas del sistema digital en el ROCO "Electric system handbook", artículo número 82071, que puede conseguir en formato CD-ROM en su proveedor habitual. El software ROCOMOTION ofrece un gran abanico de posibilidades, también junto con el **multiMAUS**. Encontrará la información sobre este programa en su proveedor habitual o bien en Internet en el sitio **www.roco.cc**   $\widehat{ES}$ 

## **Códigos de error**

<span id="page-29-0"></span>FS

ERR 1: programación no soportada.

- ERR 2: al finalizar la programación no se ha recibido la conformidad desde el descodificador. Compruebe que no hay mal contacto por suciedad en la vía o en las ruedas. Inténtelo otra vez. Verifique que no existe ningún tipo de condensador en la conexión del sistema digital a la vía.
- ERR 3: Cortocircuito durante la programación/polaridad invertida en la conexión a la vía. Compruebe que la locomotora este situada correctamente sobre la vía y de que no existan errores en el cableado del descodificador.

Si la locomotora esta sobre el corazón polarizado de un desvío lo más probable es que la posición del desvío no sea la correcta.

En algún caso puede que el descodificador este conectado en posición invertida.

ERR 4: no es posible en la vía principal.

Este error aparece cuando el **multiMAUS** está en modo programación en la vía principal (ver página 20) y se intenta reprogramar la CV1 (dirección de la locomotora). Programe la CV1 en la vía de programación en el "Modo CV", (ver página 20).

- ERR 5: está activo el modo de programación.
- ERR 6: no es posible ya que no hay tensión (programación en la vía principal "Programación POM" activada).
- ERR 7: el archivo está vacío, menú "LOCO" "BORRAR".
- ERR 8: el archivo está lleno, p.e. cuando entramos una nueva locomotora. Como máximo puede haber 64 locomotoras en el archivo. Conduzca la locomotora desde el "Modo direcciones" o bien desde otro **multiMAUS**.
- ERR 9: no se encuentra la locomotora, menú "LOCO" "BUSCAR". La dirección de la locomotora no está todavía en el archivo.
- ERR 10: ya existe una locomotora con está dirección en el archivo.
- ERR 11: la dirección de la locomotora está fuera del rango permitido. p.e. si emplea un Lokmaus 2 solo soporta hasta la dirección 99.
- ERR 12: El X-Bus no soporta la versión X-PressNet.

El **multiMAUS** soporta X-PressNet solamente a partir de la versión 3.0.

- ERR 13: No se ha encontrado el master X-PressNet. Existe un problema en el componente conectado a la base "Master" del amplificador digital. Desconecte y vuelva a conectar este componente. Si no se soluciona el problema verifique su dirección en el X-BUS.
- ERR 14: no es válido el valor de la calibración.

El control de velocidad debe recalibrase nuevamente. Vea en la página 23 el apartado 3.5.6.

A partir de ERR 90: el **multiMAUS** desgraciadamente tiene problemas y necesita ser reparado en un servicio ROCO.

![](_page_30_Picture_0.jpeg)

# <span id="page-30-0"></span>**Fig. 1**

![](_page_30_Picture_2.jpeg)

Sobre la información concerniente al display y las diferentes funciones de los botones ver [página](#page-4-0) 5.

![](_page_31_Picture_0.jpeg)

![](_page_32_Picture_0.jpeg)

**Fig. 4**

![](_page_33_Figure_1.jpeg)

Esquema del paso del sistema corriente continua al sistema digital con el módulo 10768.

![](_page_34_Picture_0.jpeg)

![](_page_34_Picture_1.jpeg)

Bucle de retorno digital controlado por el módulo 10769.

**Atención**

Símbolo de la zona de aislamiento de vía:

![](_page_34_Picture_5.jpeg)

![](_page_35_Picture_0.jpeg)

![](_page_35_Figure_1.jpeg)

Änderungen von Konstruktion und Ausführung vorbehalten! ▪ We reserve the right to change the construction and design! • Nous nous réservons le droit de modifier la construction et le dessin! • Nos reservamos el derecho de modificaciones en construcción y diseño!  $\blacksquare$  A Roco reserva-se o direito de modificar a construção e o desenho!

Bitte diese Beschreibung zum späteren Gebrauch aufbewahren! ▪ Please retain these instructions for further reference! ▪ Pière d'bien vouloir conserver ce mode d'emploi en vue d'une future utilisation! · Guarda estas instrucciones como referencia para un uso posterior! · Recomendamos que guarde este manual para futuras referências.

**Modelleisenbahn GmbH** ▪ 5101 Bergheim ▪ Austria

8010810921 VII/2014

€

![](_page_35_Picture_7.jpeg)

**www.roco.cc**